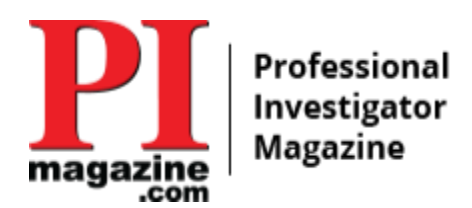

## **PI MAGAZINE DIGITAL ACCESS AND SELF-RENEWAL INSTRUCTIONS.**

Thank you for your subscription to PI Magazine!

Please also remember to visit PIGEAR.COM for the best prices on PI equipment.

Please follow the below instructions to access your digital copy of PI MAGAZINE & to complete your self-renewal of the magazine when needed.

We suggest using Google Chrome or Safari, but this is not required.

To access the digital version of PI MAGAZINE:

- 1) Go to: pimagazine.com
- 2) Hover over "SUBSCRIPTION SERVICES" **(blue bar towards top of the page)**

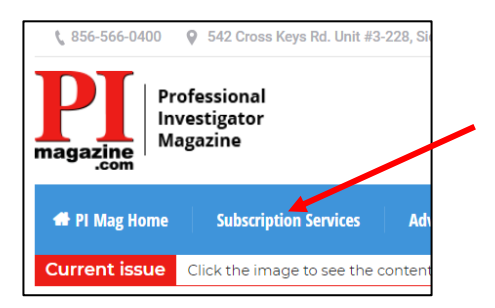

3) Click on **"DIGITAL ACCESS"**

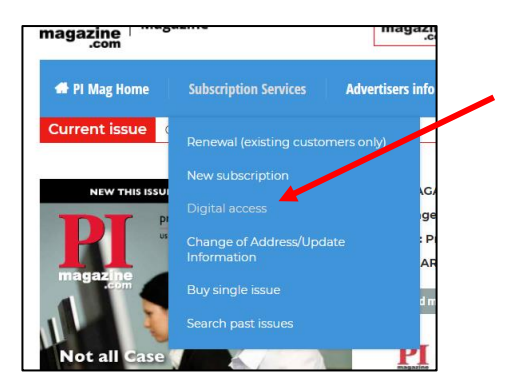

**Continued** 

- 4) Enter your account number and zip code.
	- a. Your account number can be found on your mailing label or call the office.
	- b. You must use the zip code you subscribed with.
	- c. If you can't locate your account number, you can also click the "DON'T KNOW YOUR ACCOUNT NUMBER" button under the yellow bar and follow the prompts.

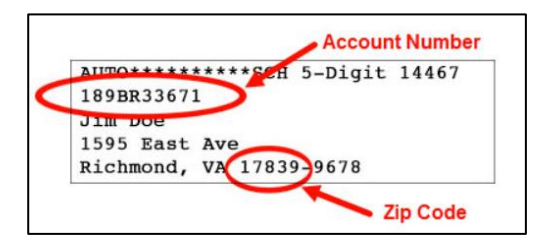

5) After you enter your info, click the **yellow "LOG IN**" bar.

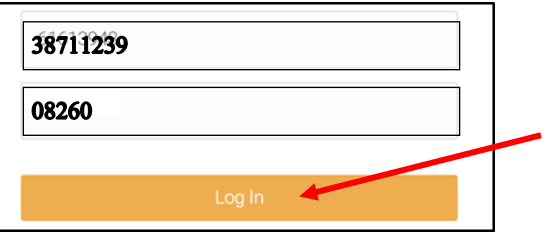

6) Once you're into your account, top of the page, **black bar** you will see "**PI MAGAZINE**" – click this

*This is also where you will see the small blue "RENEW" button to renew your subscription on the right side*

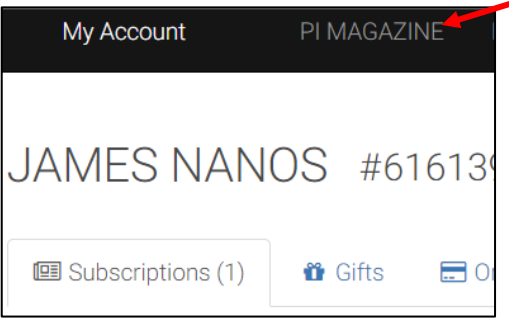

7) You will now see the current and all posted past issue to access.

If you have any questions, feel free to contact me at 856-566-0400.

Kind Regards, Nicole - Publisher PI Magazine nicole@pimagazine.com 856-566-0400

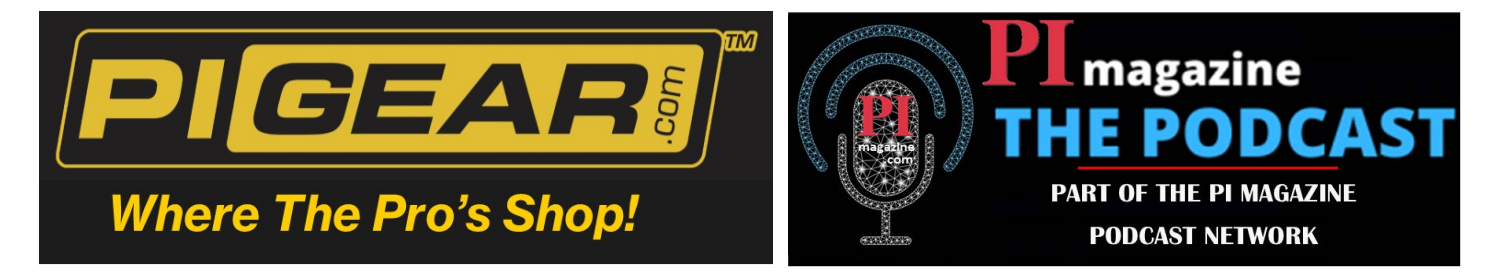